**NÁSKOK** DÍKY I **ZNALOSTEM** 

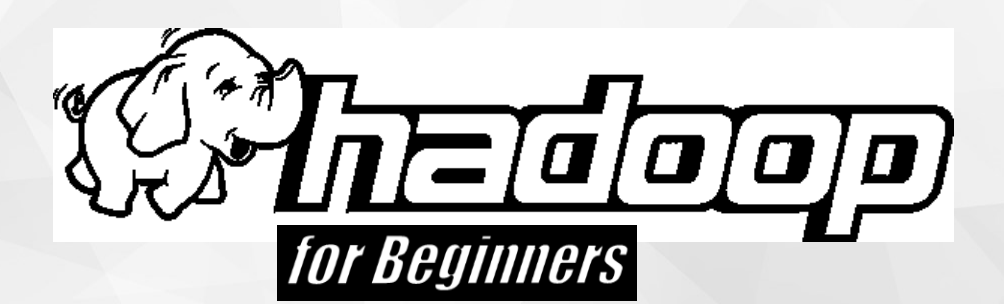

#### **PROFINIT**

## **Cloud**

Profinit Big Data team Alisa Benešová

16.11.2022

### **Content**

- › Cloud
- › Cloud vendors
- › Cloud use cases
- › Cloud architectures
- › Terraform
- › Azure, AWS cost calculator

# **Cloud**

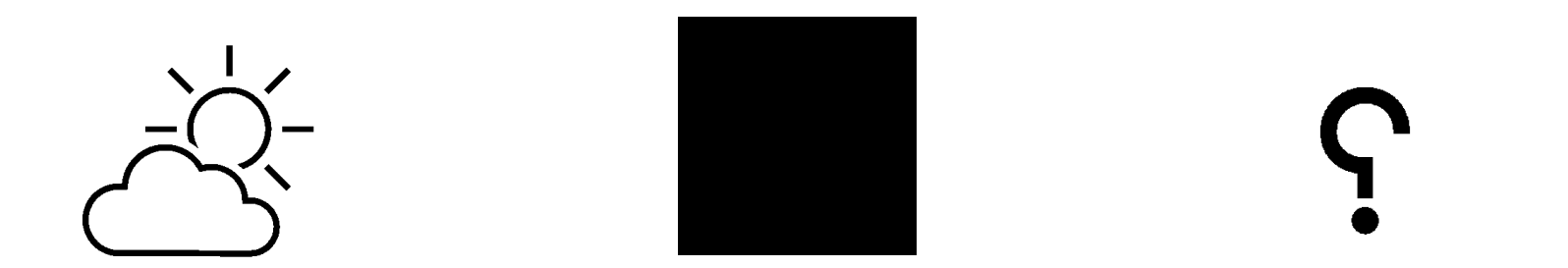

# **Do you know what cloud is?**

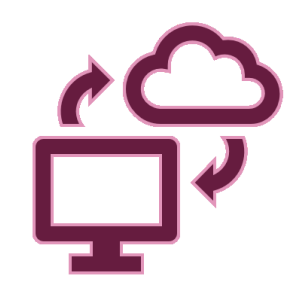

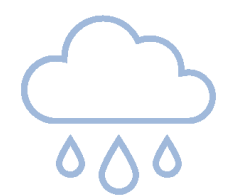

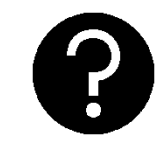

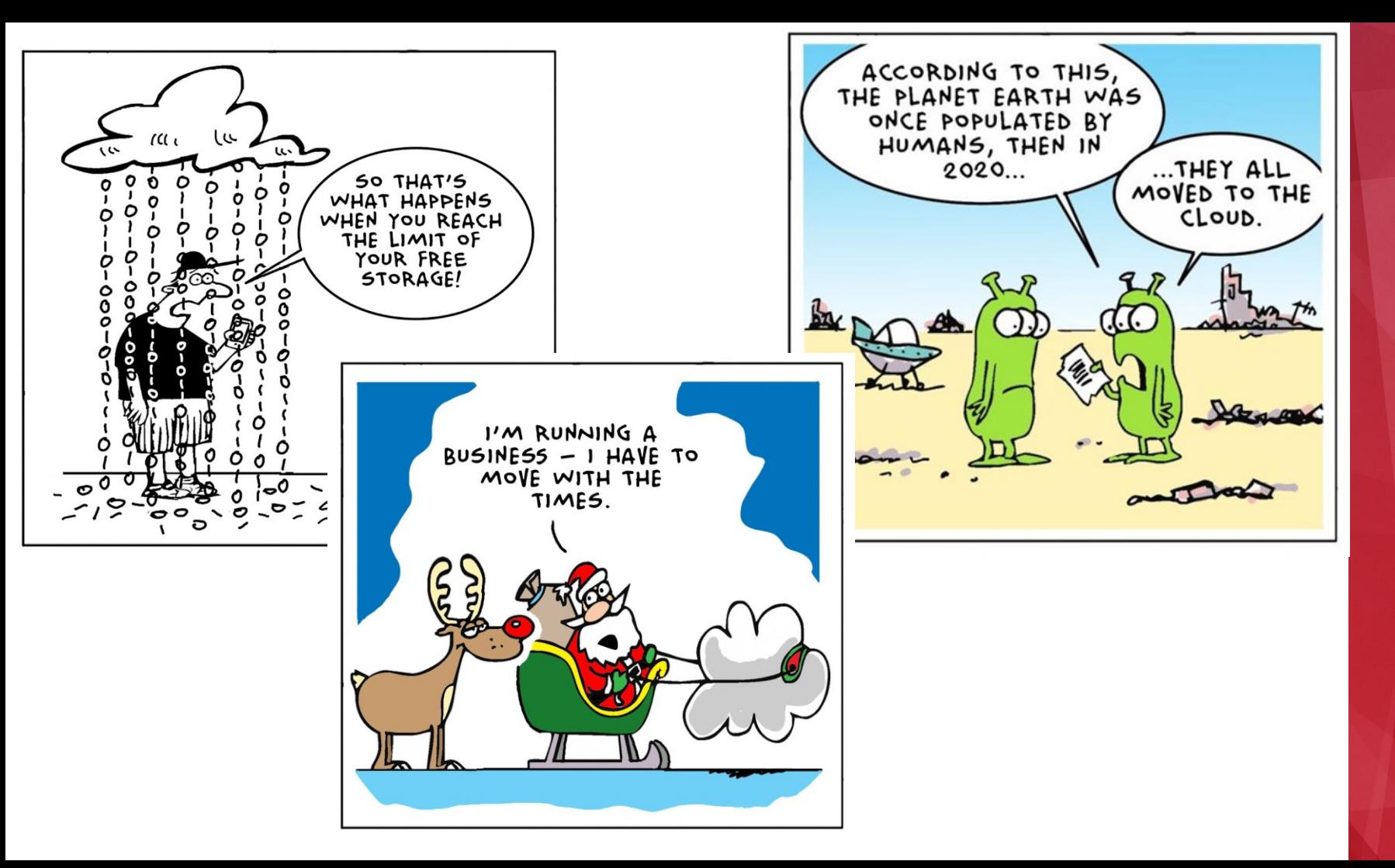

# PROFINI<sup>-</sup>

# **PROFINIT**

## **Cloud**

- › What Cloud is?
	- Almost unlimited space in cloud,
	- Collection of different servers, tools,
	- Infrastructure orchestration etc.
	- "pay what you use" (GB, cores, security...)
- › BigData and Cloud?
	- **Scalability of computing power and storage,**
	- Cost prediction,
	- Click and Go solutions.

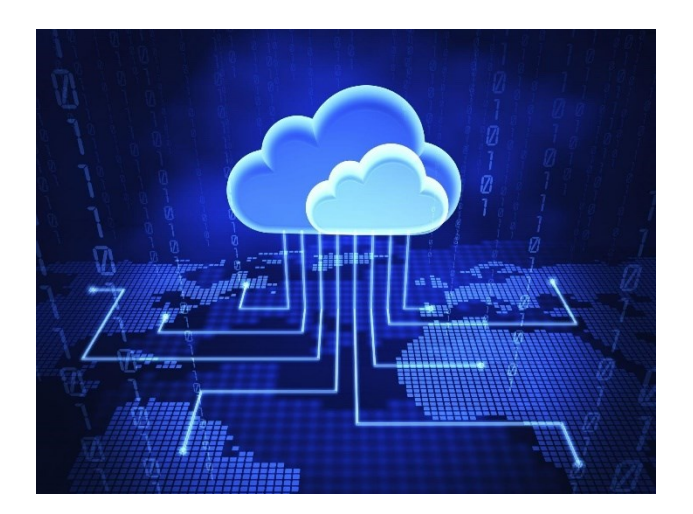

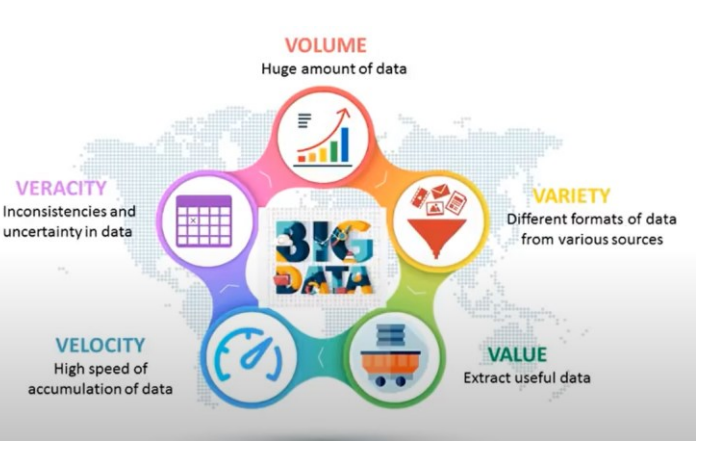

#### **Cloud services**

 $\angle$  Cloud service = service provided by a cloud provider via Internet.

- › Cloud vendor manages services together with user
	- 3 different levels
	- **IaaS – Infrastructure as a Service**
	- **PaaS – Platform as a Service**
	- **SaaS – Software as a Service**

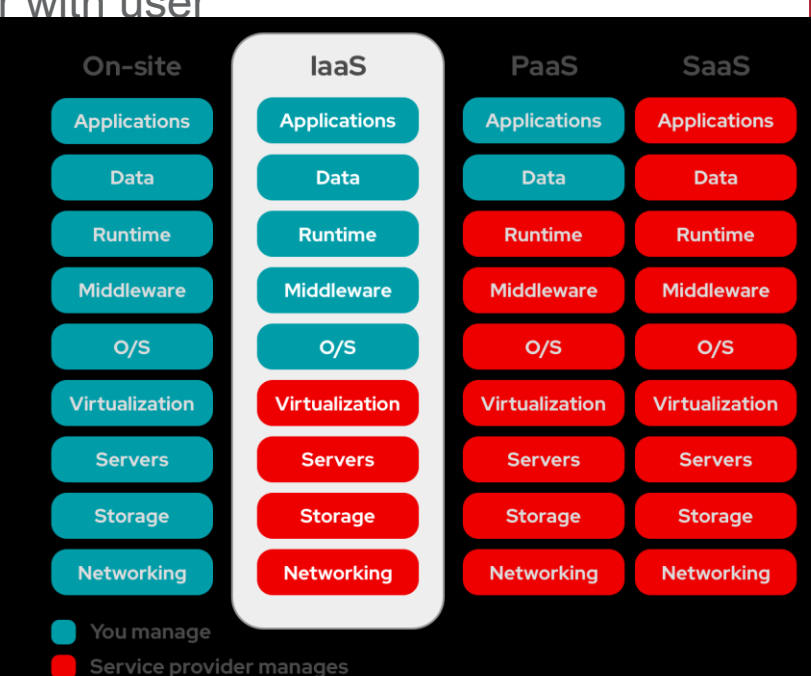

### **Cloud service vendors**

› Amazon, Microsoft, Google, Alibaba = world-wide leaders

#### › **Amazon AWS**

- Leader in cloud computing (first in 2008),
- AI, Serverless deployments, IaaS

#### › **Microsoft Azure**

- Leader in SaaS (MS platform)
- Enterprise customers

#### › **Google GCP**

– Google platform services

#### › **Alibaba Cloud**

– Primary cloud in China

- › Cloud has changed IT world (hardware, software, security, dataflow, infrastructure…)
- › Almost every big player offers a cloud, cloud solution, cloud services to be hosted on cloud

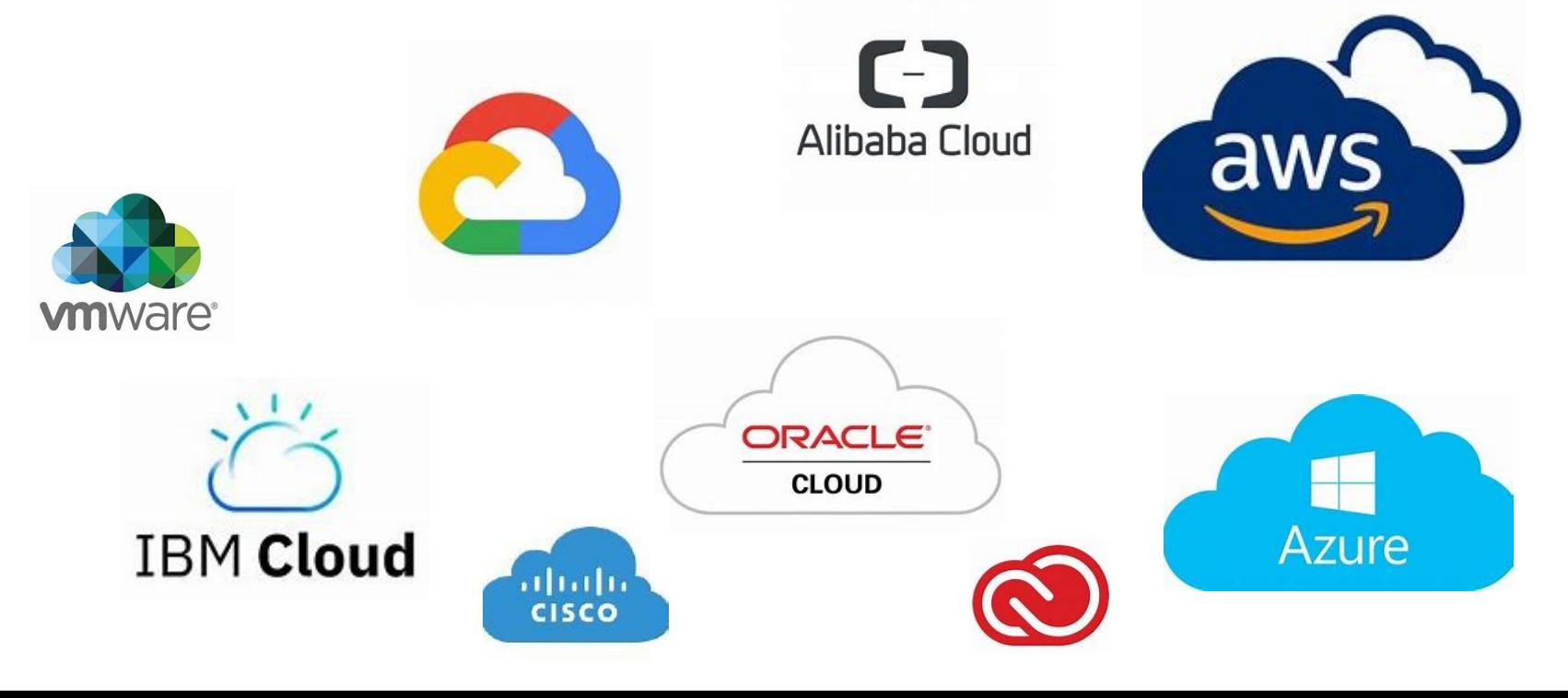

#### **Gartner – magic quadrant**

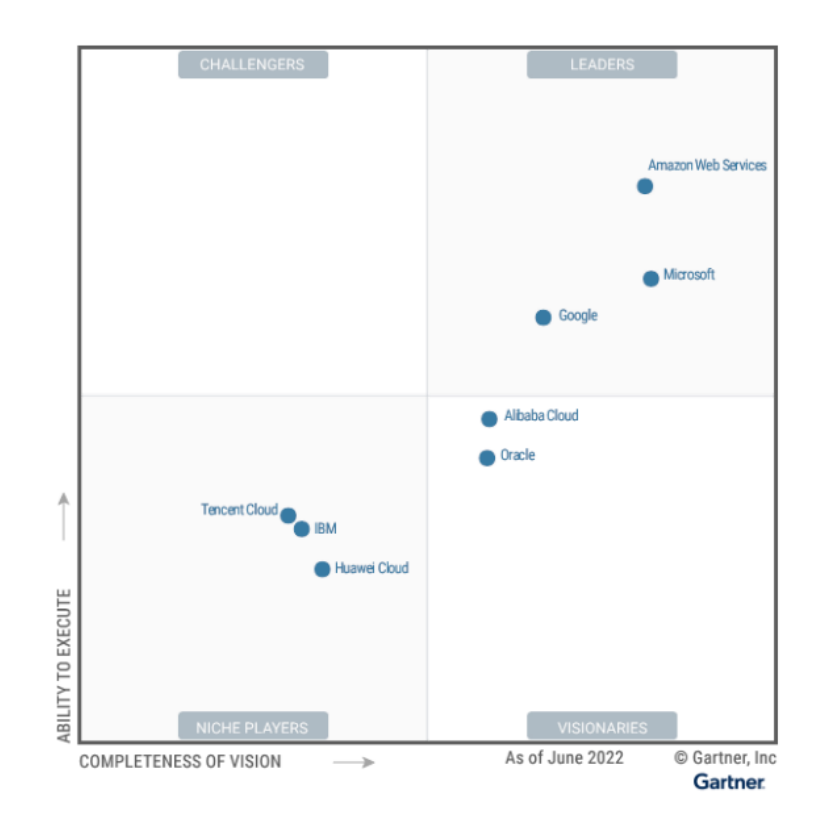

#### **Cloud vendors differs… (not fully true anymore)**

#### **Summary of Major Vendor Emphasis**

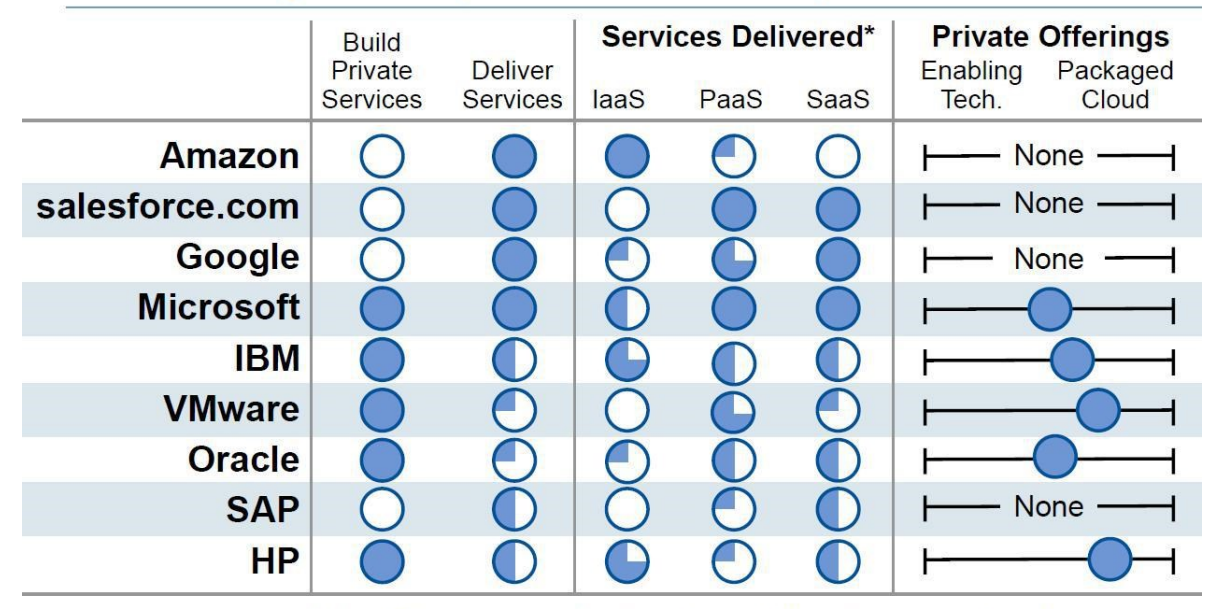

Note: This is not an evaluation of capabilities, but rather of emphasis.

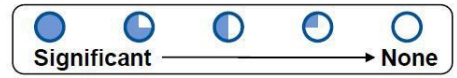

\* The provider may offer public, community or virtual private services

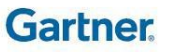

## Private Cloud

### **Cloud deployment options**

- › Cloud deployment in an organization
	- Public
	- Private
	- Hybrid
- › A public cloud is where an independent third-party provider, owns and maintains compute resources that customers can access over the internet.
- › The private cloud removes this sharing aspect of cloud computing, instead dedicating infrastructure and services to a single "user".
- › A hybrid cloud is a model in which a private cloud connects with public cloud infrastructure, enabling an organization to orchestrate workloads across the two environments.

#### **Private clouds – how they are hosted and managed**

#### › Virtual

- Walled-off environment within a public cloud that enables an organization to run its workloads in logical isolation from every other user of the public cloud
- Even though the server is shared by other organizations, the virtual logic ensures that a user's computing resources are private
- › Hosted
	- The servers aren't shared with other organizations
	- The service provider configures the network, maintains the hardware and updates the software, but the server is occupied by a single organization
- › Managed
	- The provider manages every aspect of the cloud for the organization, including deploying additional services such as identity management and storage

#### **Private clouds – infrastructure differences**

- › Software-only
	- Vendor provides the necessary software which runs on an organization's preexisting hardware
	- OpenStack
- › Software and hardware
	- All-in-one bundle
	- It's a simple platform that exists on the user's premises and may or may not be providermanaged environments.
	- Azure stack

## Cloud use cases

#### **Use cases in real world**

- › **Prototyping (POC), Dev, Testing**
	- BD Architecture is summoned when you need it and comply your project needs
	- When you are not sure
		- What to use (sizing, platform)
		- Not ready to invest to hardware
		- If big data architecture is right for your project

#### **Use cases in real world**

- › **Prototyping (POC), Dev, Testing**
	- Usually cloud native tools, such as HDInsight, Databricks etc.
		- Quick launch
		- You do not care about underlay infrastructure
		- Minimal administration
	- Some ready-made images in cloud-shop
	- Managed software (Kafka, Airflow …)
	- This might not be most cost effective, if you're summoning too often for a long time.

#### **Use cases in real world**

- › **Cloud Server instances with installed BD tools**
	- Long-term running, almost same as on-premise solution
	- Development, Testing, Production
	- Easy to boost server instances, if you need
	- Long-term running might be  $\sim \sim$  cost effective (long term plans)
	- You have to care about infrastructure, administration etc.

#### **How to save money in cloud?**

› **Question for million \$\$\$**

- › **Turn off your instances, services**
	- Terraform is your friend
- › Size you solution properly
	- Linear scaling?
- › Think about arm
- › Use reserved instances
- › Shared responsibility is a budget killer

## Cloud Architectures

# PROFINIT

### **Big Data Architectures**

- › Cloud fits to BD architectures
	- Native components
	- Services
	- Hybrid solutions

**Batch Data Storage** Processing **Analytics** Data **Machine** Analytical and **Sources** learning data store reporting Real-time **Stream** message ingestion processing Orchestration

› Lambda and Kappa, IoT

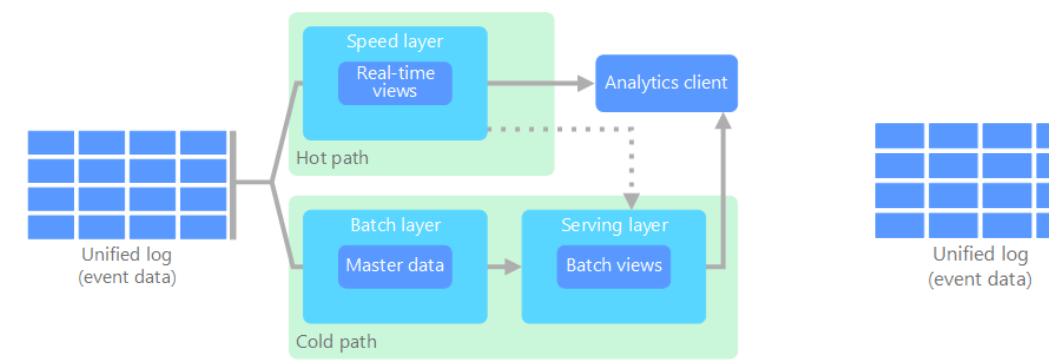

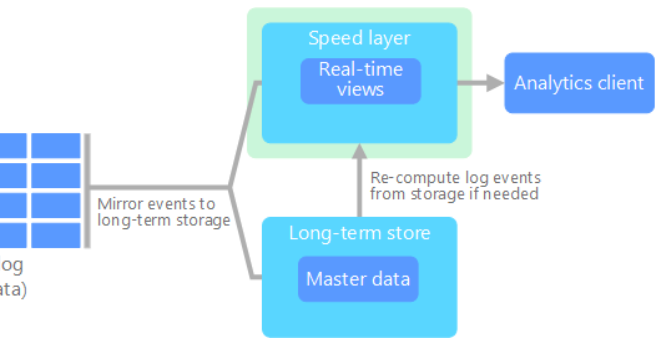

#### **Example of complex Azure BD analytic architecture**

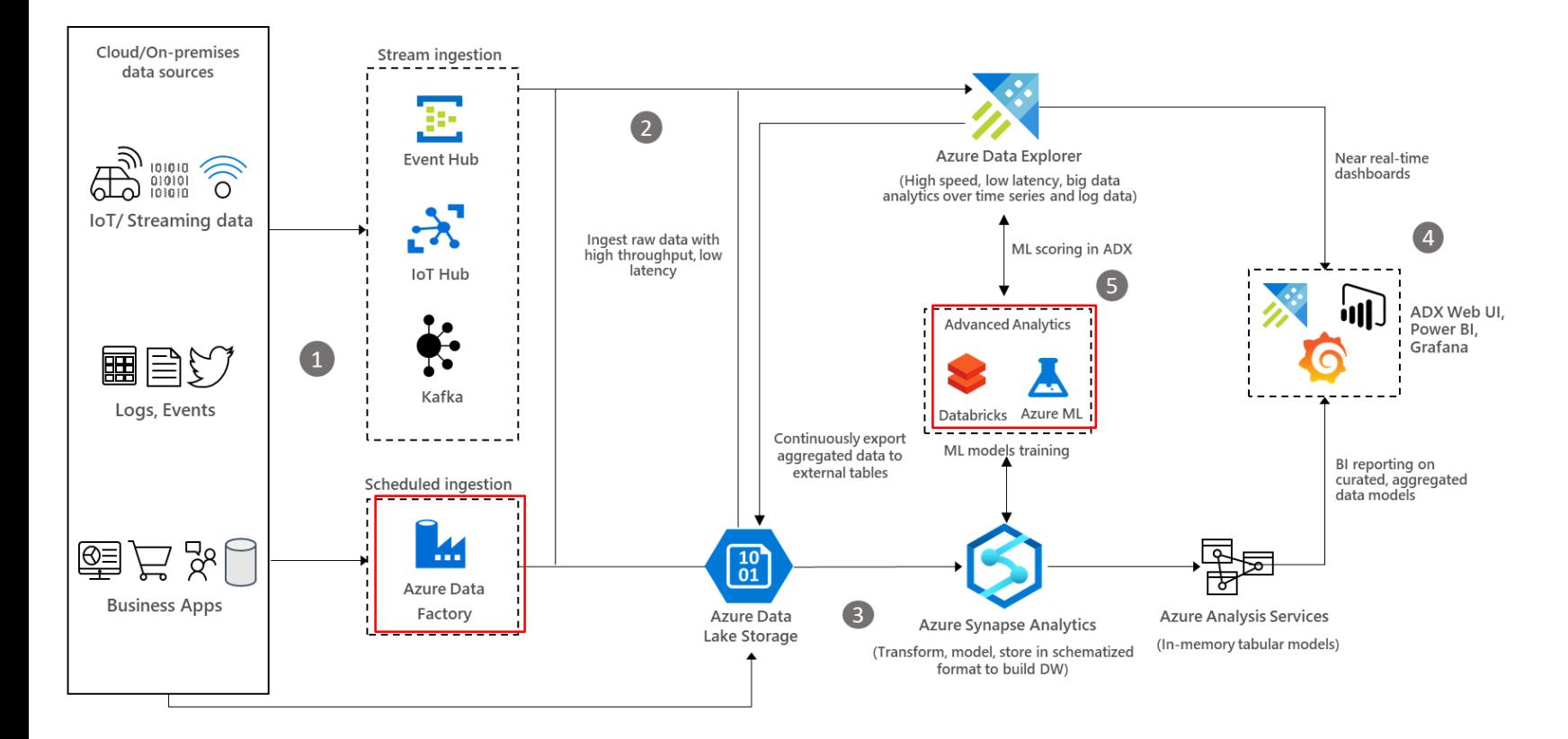

# ROFINI

#### **Examples of AWS architecture (reference)**

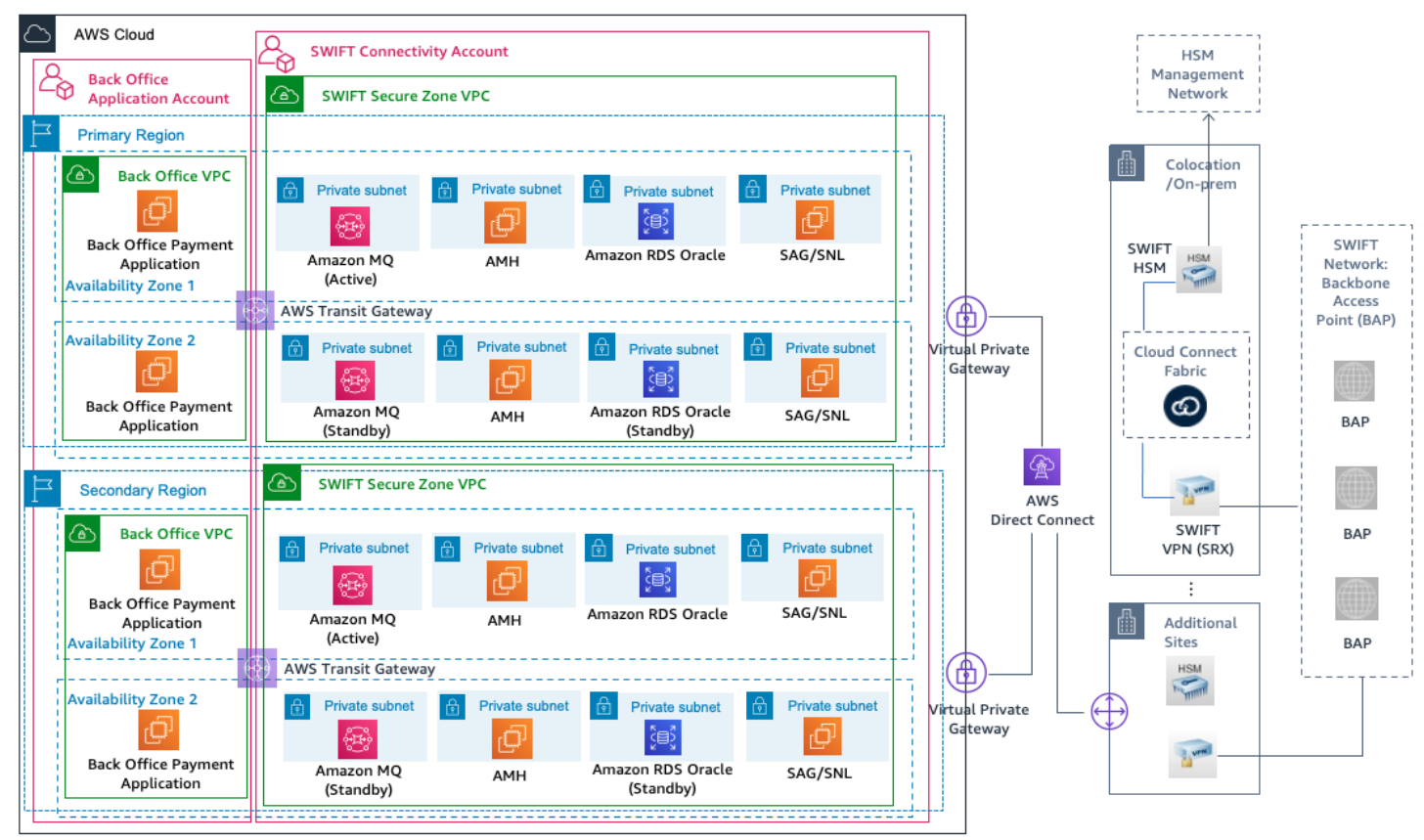

#### <https://aws.amazon.com/blogs/architecture/architecting-swift-connectivity-on-amazon-web-services-aws/>

#### **Examples of AWS architecture (draw.io)**

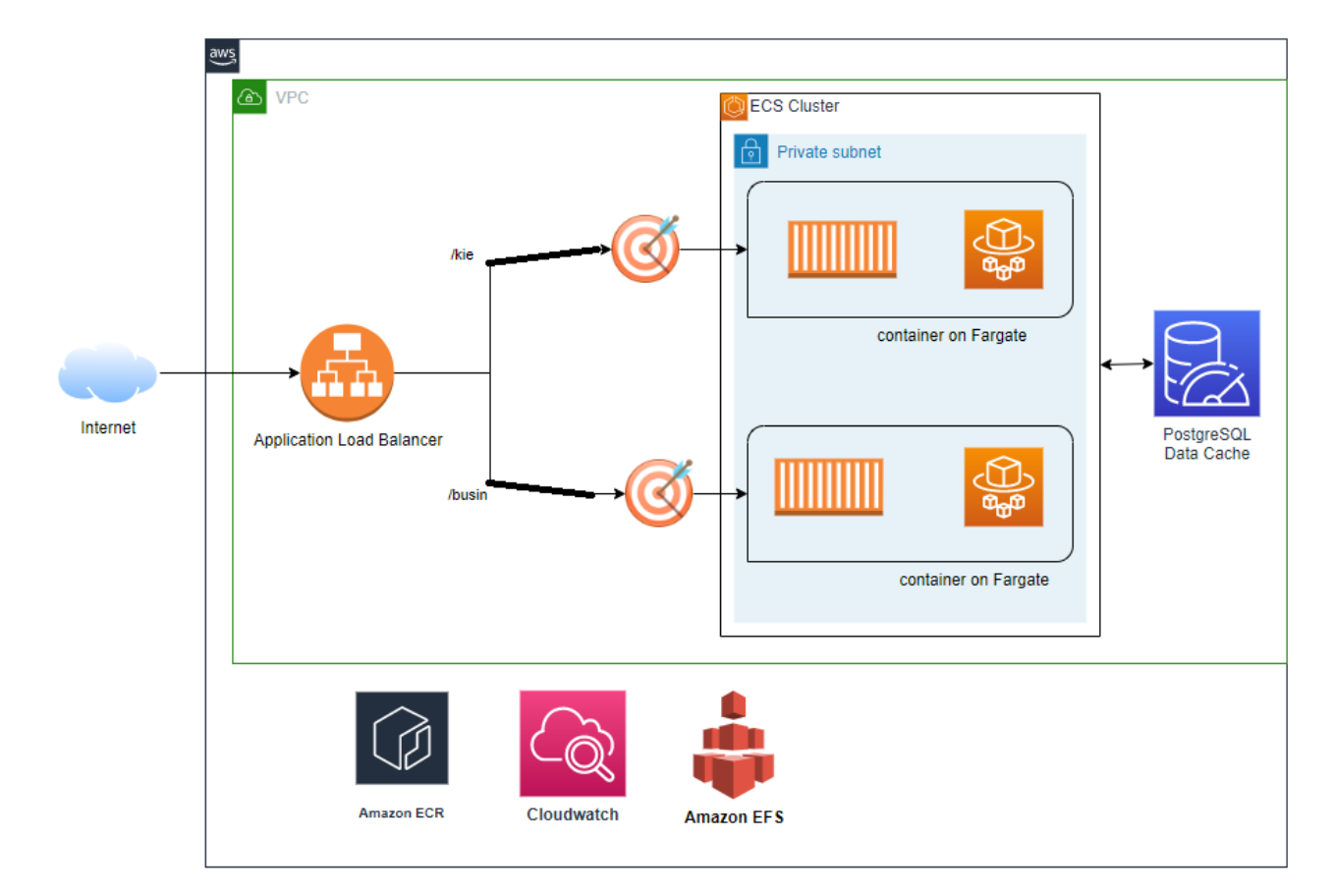

#### **Examples of AWS architecture**

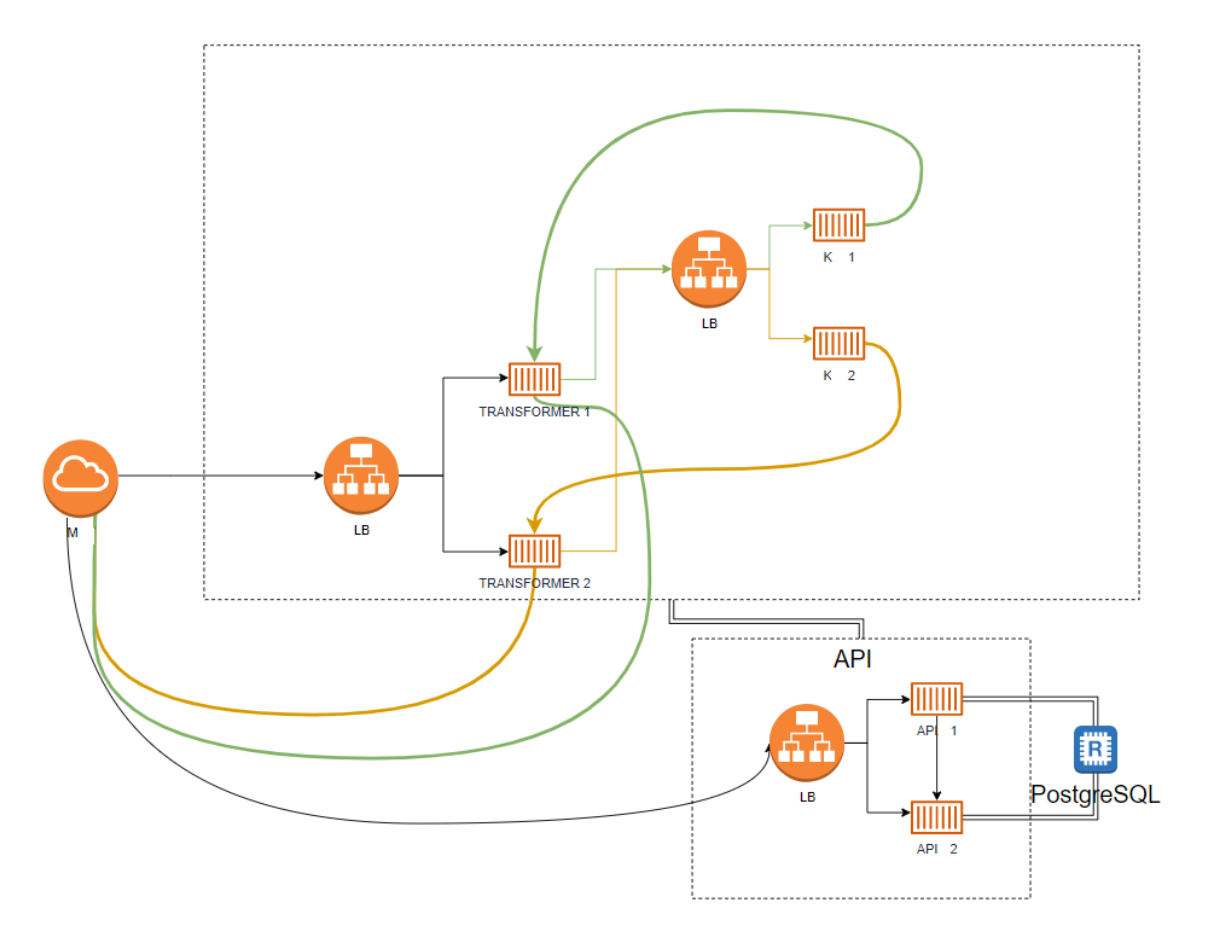

#### **Reference architectures**

<https://aws.amazon.com/blogs/architecture/> <https://learn.microsoft.com/en-us/azure/architecture/browse/>

## Terraform – infrastructure as a code

#### **Terraform**

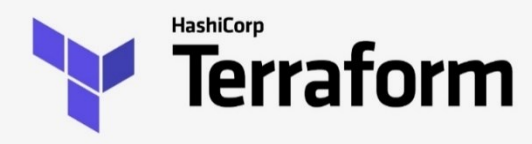

- › Open-Source automatization and management of your
	- (cloud) infrastructure
	- Your platform
	- Services
- › Declarative language used define WHAT result you want

#### **Declarative**

- Define what you have
	- Red, violet, blue cube
- Define what you want
	- A tower od red, violet, blue cubes

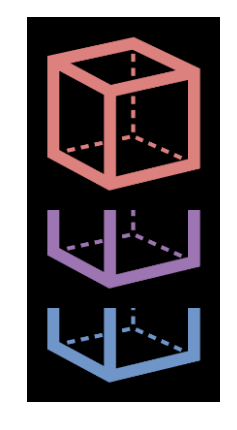

#### **Procedural**

- Define what you have
	- Red, violet, blue cube
- Define how to make what you want
	- Put blue cube
	- Put violet cube on blue cube
	- Put red cube on violet cube

## **Ansible vs. Terraform**

› Infrastructure as Code

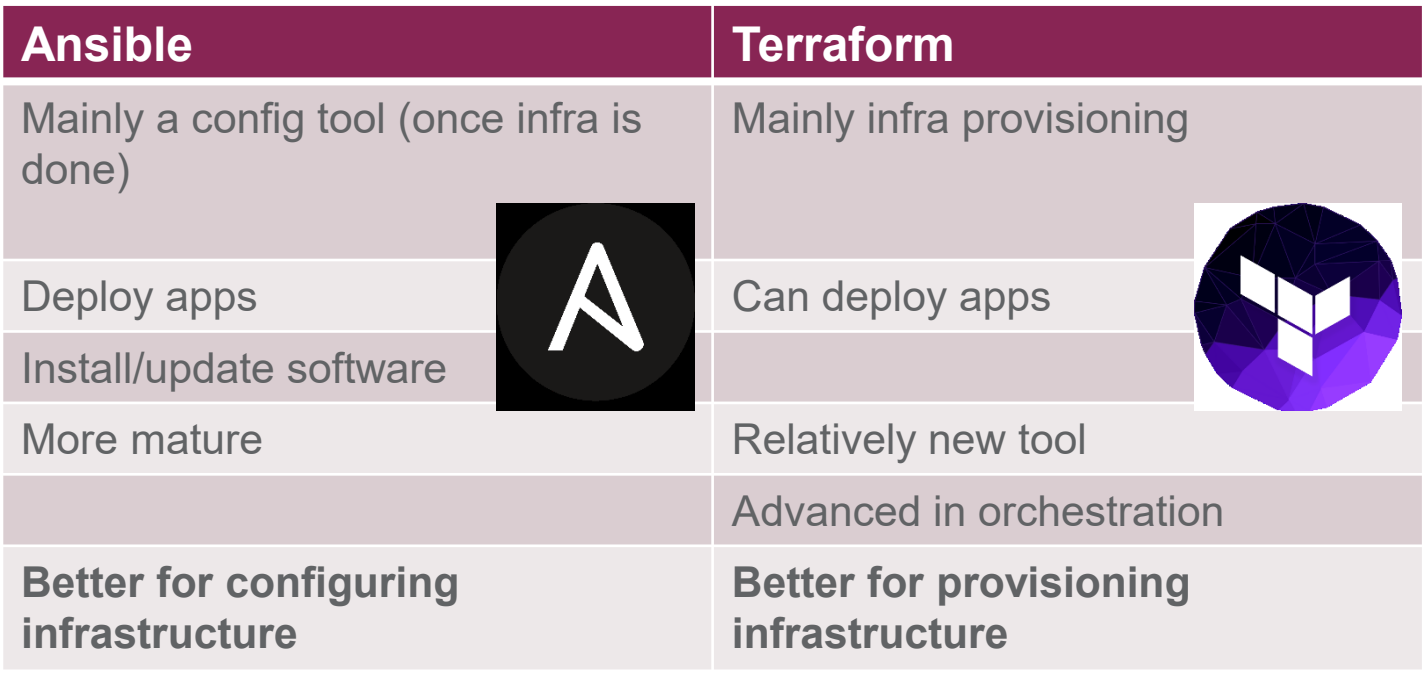

› DevOps usually use both tools

## **Terraform, case study**

- › 3 servers,
- › Several microservices and database in Docker
- › In usual, you must do steps:
	- Prepare private network
	- EC2 server instances
	- Install Docker, tools
	- Security, firewalls etc.
	- Deploy Docker containers.  $\rightarrow$  2. DEPLOY APPS
- › 2 separate teams, usually
- › Adding new servers, security setup, replicating from dev to prod…

1. PROVISIONING **INFRASTRUCTURE** 

**OMATION VIA TERRAFORM** 

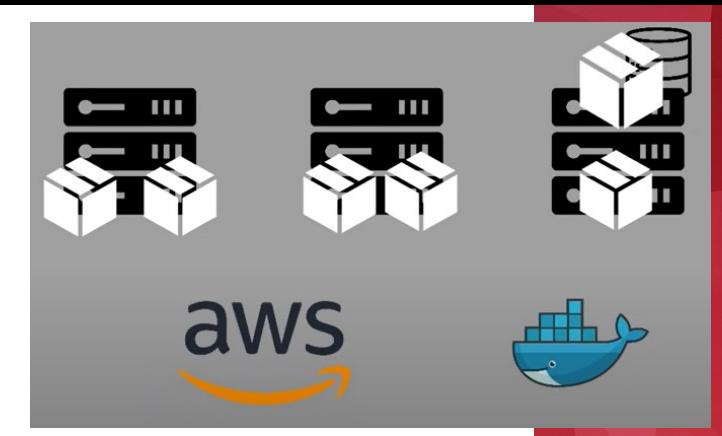

#### **Terraform, how it works**

- › **Core** takes **input** and plans what needs to be created, updated, destroyed… from current **state** = execution plan
- › Steps are executed with platform specific tools
- › **Providers** (100 providers)
	- AWS, Azure (IaaS)
	- Kubernetes (Paas)
	- Fastly (SaaS)
- Each provider offers resources you can work with

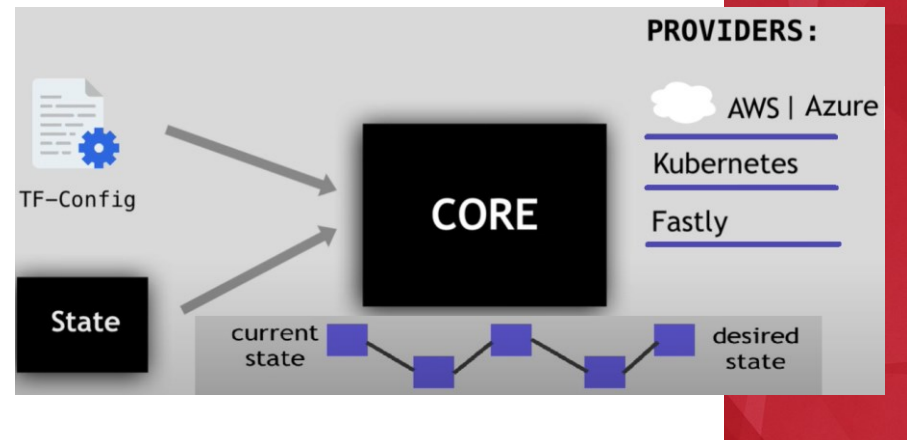

#### **Terraform - steps**

› **Have the latest version of terraform**

- › **terraform init**
	- Initialize the environment
- › **terraform plan**
	- To see what will happen
	- Save the plan and apply it otherwise you are not sure what will be executed
- › **terraform apply**
	- Do the job!

#### **Terraform – steps - example**

```
› -/+ resource "aws_ecs_task_definition" "transformer" {
```

```
› ~ arn = "arn:aws:ecs:eu-west-1:70332xxxxxx2:task-
   definition/test-transformer-uat:12" -> (known after apply)
› ~ container_definitions = (sensitive) # forces replacement
› ~ id = "test-transformer-uat" -> (known after apply)
\rightarrow - ipc mode = "" -> null
\rightarrow - pid mode = "" -> null
\rightarrow \sim revision = 12 \rightarrow (known after apply)
\rightarrow - tags \rightarrow null
› # (9 unchanged attributes hidden)
\longrightarrow› Plan: 3 to add, 12 to change, 3 to destroy.
› Saved the plan to: plan.tfplan
› To perform exactly these actions, run the following command to apply:
```

```
› terraform apply "plan.tfplan"
```
#### **Terraform – steps - example**

- › Apply complete! Resources: 3 added, 12 changed, 3 destroyed.
- › Outputs:
- > common container sg = "sg-0ae9ceXXXXXXXXXda"
- > db endpoint = "test-uat.ccxxxxxxwugh.eu-west-1.rds.amazonaws.com"

#### **Terraform – state file**

- › Terraform stores information about your infrastructure in a state file
- › This state file keeps track of resources created by your configuration and maps them to real-world resources
- › Extremely important!

#### **Can be stored on**

- Localhost
- S3 / another shared cloud storage
- HashiCorp paid solution consul

### **Terraform – sections**

- › Resource
	- Managed by terraform
- › Data
	- Managed by others
- › Module
	- Larger independent part
- › Output
	- Output of the terraform script
- › Provider
	- "Connector"
- › Variable
	- **Variable**

#### **Terraform – modules**

- › Structure your code
- › Have a logical structure
- › Create reusable parts
- › Work with variables

#### **Terraform – architecture**

Typically executed from GitHub actions or Jenkins

› First of all you compile your artifacts and store them somewhere

› Then run terraform to create infrastructure and use artifacts from the storage

› You can destroy your dev environment every day and have it off during the weekends  $\odot$  (to be sure that you can build it from the scratch)

#### **Terraform – recommended online course**

- › Pluralsight
	- Ned Bellavance
		- Terraform and terraform deep dive
		- Approximately 8 hours

<https://www.pluralsight.com/courses/terraform-getting-started>

<https://www.pluralsight.com/courses/terraform-deep-dive>

## Cloud Costs

#### **Cost Calculator**

- › Check how much you will pay what for
	- [Total Cost of Ownership \(TCO\) Calculator | Microsoft Azure](https://azure.microsoft.com/en-us/pricing/tco/calculator/)
		- Even electricity cost etc.
	- [AWS Pricing](https://calculator.aws/#/) Calculator
		- Just UseCase of your setup.

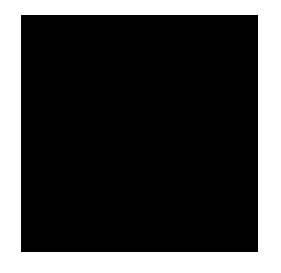

#### **For next hands-on Azure-cloud course**

- › **Create a NEW account as a student for free**
	- Free space, free computing etc.
	- **[https://azure.microsoft.com/en-us/free](https://azure.microsoft.com/en-us/free/students/)**

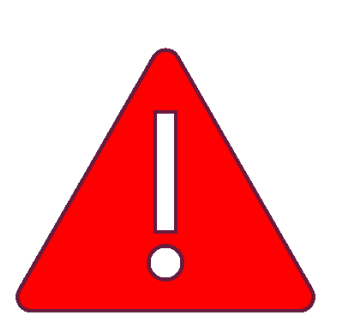

- › Alternative:
- › Create a NEW FREE account with **200 USD to spend for 30 days**
	- Be careful, you have to add your credit card !
	- [https://azure.microsoft.com/en-us/free/](https://azure.microsoft.com/en-us/free/students/)

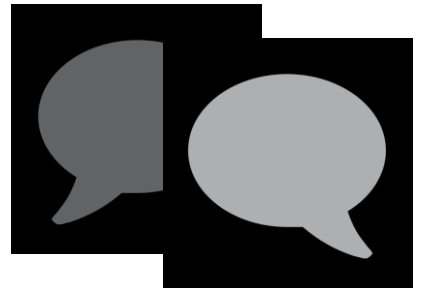

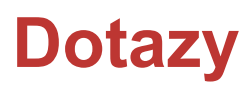